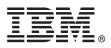

# **Quick Start Guide**

This guide introduces IBM Maximo for Aviation Version 7.6.8, provides a link to a list of prerequisite software, gets you started with a typical installation, and provides a roadmap to other important information.

**National Language Version:** To obtain the Quick Start Guide in other languages, see the PDF documentation page in IBM Knowledge Center (https://www.ibm.com/support/knowledgecenter/en/SS5RRF\_7.6.8/com.ibm.mavmins.doc/common/pdf\_documentation.html.

### **Product overview**

IBM<sup>®</sup> Maximo<sup>®</sup> for Aviation provides aviation organizations with features to schedule and manage aircraft maintenance to maintain regulatory compliance and minimize periods when an aircraft is grounded. The efficient maintenance, repair, and overhaul of aircraft increases flight availability and extends the life of airframes, engines, and other components of an aircraft.

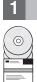

### Step 1: Access the software and documentation

To download your product from Passport Advantage<sup>®</sup>, follow the instructions in the Maximo for Aviation download document (http://www.ibm.com/support/docview.wss?uid=ibm10733433).

Before you install the product, read the *IBM Maximo for Aviation 7.6.8 Installation Guide*. Review any existing release notes for this product (http://www.ibm.com/support/knowledgecenter/SS5RRF\_7.6.8/com.ibm.mavmins.doc/common/ relnotes.html). Release notes contain the latest information that is relevant to the installation of this product. If no additional information is available, this link returns no search results.

For more information, including installation instructions, see IBM Knowledge Center (http://www.ibm.com/support/knowledgecenter/SS5RRF\_7.6.8/com.ibm.mavm.doc/welcome.html).

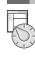

# Step 2: Plan the installation

You install Maximo for Aviation in an empty directory on an administrative workstation. The Maximo for Aviation 7.6.8 deployment includes IBM Maximo Asset Management 7.6.1 and the related middleware. You can also install Maximo for Aviation 7.6.8 on an existing installation of IBM Maximo Asset Management 7.6.1 or you can upgrade from a previous version of Maximo for Aviation.

You must install Maximo for Aviation in an empty directory on the administrative workstation. Restrictions apply on what products can be installed in the same directory as Maximo for Aviation. If you plan to install any other product with Maximo for Aviation, consult the IBM Maximo for Aviation product compatibility article.

When you install Maximo for Aviation 7.6.8, Maximo Asset Management 7.6.1 is also deployed.

The middleware components that can optionally be deployed are IBM Db2<sup>®</sup> Advanced Workgroup Server Edition and IBM WebSphere<sup>®</sup> Application Server Network Deployment. However, you can deselect the middleware components if your existing environment uses other supported products, or you are installing the middleware components on other systems.

You must have system administrator rights and privileges to install the product.

For information about the hardware, software, and network requirements for your product, see the System Requirements section in the Overview and Planning page on the Maximo Asset Management wiki (https://www.ibm.com/ developerworks/community/wikis/home?lang=en#!/wiki/IBM%20Maximo%20Asset%20Management/page/Overview%2 0and%20planning)

# 3 Step 3: Install the product

To install Maximo for Aviation:

- 1. Review the software requirements. see the System Requirements section in the Overview and Planning page on the Maximo Asset Management wiki (https://www.ibm.com/developerworks/community/wikis/home?lang=en#!/wiki/IBM %20Maximo%20Asset%20Management/page/Overview%20and%20planning)
- If you are upgrading to Maximo for Aviation version 7.6.8 from an earlier version of Maximo for Aviation, review the Installation scenarios topic (https://www.ibm.com/support/knowledgecenter/SS5RRF\_7.6.8/com.ibm.mavmins.doc/ install/c\_install\_scenarios.html).
- Install Maximo for Aviation. See the Installation section of IBM Knowledge Center (https://www.ibm.com/support/ knowledgecenter/SS5RRF\_7.6.8/com.ibm.mavmins.doc/install/t\_ctr\_install\_product.html).
  - a. Download the Maximo for Aviation 7.6.8 product software for your operating system from IBM<sup>®</sup> Passport Advantage<sup>®</sup>.
  - b. Double-click on the javaLaunchpad file and follow the steps.
- 4. Configure and deploy Maximo for Aviation.

For Oracle WebLogic Server environments, you must deploy the Enterprise Application Archive (EAR) files.

For IBM WebSphere Application Server environments, the EAR files are can be built and deployed when the product is configured. If this task was deferred during the Maximo for Aviation installation, the EAR files must be built and deployed at a later time.

When the installation and configuration processes are complete, open a browser and log in to Maximo for Aviation. To open Maximo for Aviation in your browser, navigate to http://localhost:port/maximo. The default port is *9080*. You can also specify the name or IP address of the server in place of the localhost variable.

Detailed installation instructions are in the *IBM Maximo for Aviation, 7.6.8 Installation Guide* in IBM Knowledge Center (http://www.ibm.com/support/knowledgecenter/SS5RRF\_7.6.8/com.ibm.mavm.doc/welcome.html).

#### **More information**

After you install the product, use IBM Knowledge Center to learn more about the product.

For more information, see the following resources:

- Product support (https://www.ibm.com/mysupport/s/topic/0T050000000IMr4GAG/maximo-foraviation?language=en\_US&productId=01t5000004uSUG)
- IBM User Communities (https://www.ibm.com/social/aggregator/ibm)

Maximo for Aviation Licensed Materials - Property of IBM. © Copyright IBM Corp. 2019. U.S. Government Users Restricted Rights - Use, duplication or disclosure restricted by GSA ADP Schedule Contract with IBM Corp.

IBM, the IBM logo, and ibm.com are trademarks or registered trademarks of International Business Machines Corp., registered in many jurisdictions worldwide. Other product and service names might be trademarks of IBM or other companies. A current list of IBM trademarks is available on the web at "Copyright and trademark information" (www.ibm.com/legal/copytrade.shtml).